# VCS APPLE LEARNING PROGRAM

iPad Support Team

Instruction Technology Services

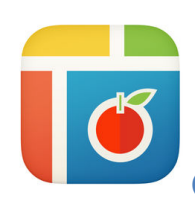

PIC COLLAGE EDU: Pic Collage EDU lets you create digital collages and posters.

### **GETTING STARTED**

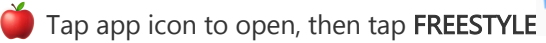

- Tap ANYWHERE on the screen or tap the PLUS icon  $+$
- Tap PHOTOS choose a photo, then tap the CHECKMARK  $\checkmark$  in upper right corner. Always tap the checkmark when adding items to your Pic Collage.
- Tap  $\Rightarrow$  to UNDO.
- Tap  $\epsilon$  to **REDO**.

## **TOOLS**

- $\Box$  Tap  $\Box$  to choose LAYOUT.
	- Tap  $\otimes$  to choose a **BACKGROUND.**
	- Tap  $\Box$  to add a **PHOTO**.
- Tap  $\odot$  to add a **STICKER**.
- Tap Aa to add TEXT.
	- Tap  $\Omega$  to do a WEB SEARCH for images.
	- Tap  $\mathscr{C}$  to add a DOODLE.
	- Tap  $\odot$  to add **ANIMATION** to images.

### **EXTRAS**

- Tap and HOLD an image to receive EXTRA tools.
	- Tap  $\left(\mathbf{t}\right)$  to add **EFFECTS** to an image.
- Tap  $\left\{ \ast\right\}$  to make a **CUTOUT** of something in the image.
- Tap  $\Box$  to DUPLICATE an image.
- Tap  $\left($   $\otimes$  to LAYER images.
- Tap  $\left(\begin{array}{c} \boxed{2} \\ \end{array}\right)$  to set an image as a **BACKGROUND.** 
	- Tap  $\Box$  to add a **BORDER** to an image.
	- Tap  $\overline{m}$  to DELETE an image.

### **SAVING**

- Tap DONE DONE
- Tap SAVE TO LIBRARY.